### РУКОВОДСТВО ПО НАЧАЛУ РАБОТЫ

# **NI HDD-8261**

Высокоскоростной, встраиваемый в шасси модуль для хранения данных. 4-дисковых накопителя

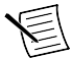

Примечание Перед началом работы установите и сконфигурируйте ваши шасси и контроллер.

В этом документе рассматривается подключение и конфигурирование NI HDD-8261. Для получения дополнительной информации о конфигурировании, использовании и обслуживании NI HDD-8261 обратитесь на сайт *ni.com*.

# Содержание

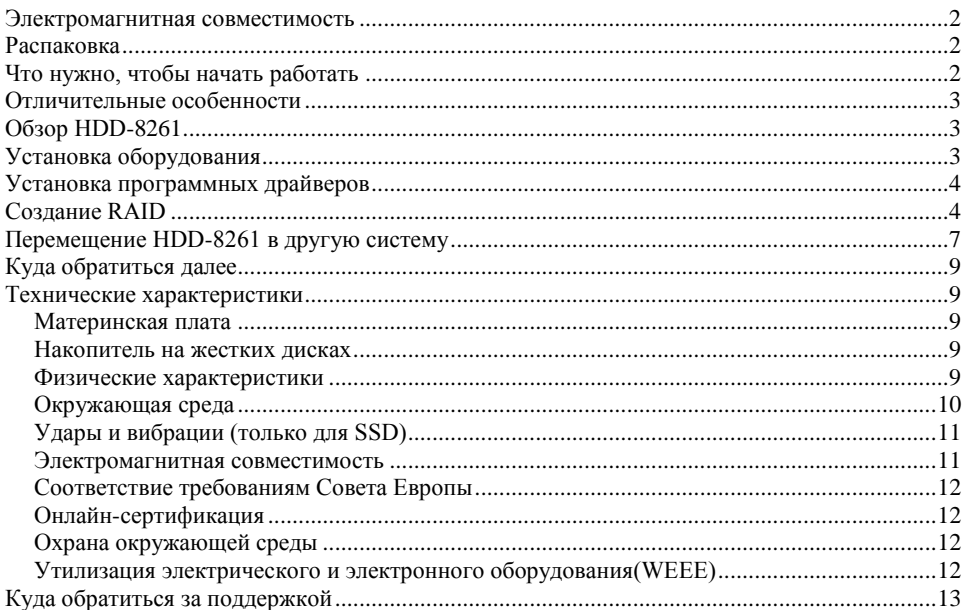

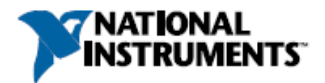

## <span id="page-1-0"></span>Электромагнитная совместимость

Данный продукт протестирован и соответствует требованиям и ограничениям нормативных документов по электромагнитной совместимости (EMC), приведенным в технических характеристиках продукта. Эти требования и ограничения предоставляют достаточную защиту от вредных помех при эксплуатации продукта в надлежащей электромагнитной среде.

Продукт предназначен для использования в промышленных условиях. Однако в случае, если продукт подключен к периферийному устройству или тестируемому объекту, или если продукт используется в жилых или коммерческих помещениях, могут возникнуть вредные помехи. Для минимизации помех приему теле- и радиосигналов и предотвращения неприемлемого ухудшения характеристик, устанавливайте и используйте данный продукт в строгом соответствии с инструкциями, приведенными в настоящем документе.

Кроме того, любые внесенные в продукт изменения или модификации, не одобренные в явном виде National Instruments, могут лишить вас права эксплуатировать продукт согласно местным нормативным правилам.

### <span id="page-1-1"></span>Распаковка

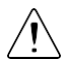

**Внимание** Для предотвращения повреждения устройства электростатическим разрядом заземлитесь с помощью заземляющего браслета или взявшись за заземленный предмет, например, шасси компьютера.

- 1. Внимательно осмотрите упаковочный контейнер и HDD-8261 на предмет повреждений.
- 2. Проверьте на наличие видимых повреждений металлических частей.

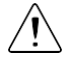

**Внимание** Никогда не прикасайтесь к незащищенным контактам или разъемам.

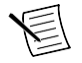

**Примечание** Не устанавливайте устройство при обнаружении любых повреждений.

3. Проверьте целостность всего оборудования и переключателей.

Если устройство повреждено в ходе доставки, подайте претензии перевозчику. Сохраните упаковочный материал для возможного осмотра и/или повторной отправки.

4. Распакуйте остальные элементы и документацию.

# <span id="page-1-2"></span>Что нужно, чтобы начать работать

Комплект HDD-8261 содержит следующие элементы:

- Модуль HDD-8261
- Документацию HDD-8261

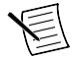

**Примечание** В комплект нет диска с драйверами. Перейдите на сайт ni.com/info и введите информационный код RAIDDrivers для получения инструкций по загрузке драйверов для вашего устройства.

# <span id="page-2-0"></span>Отличительные особенности

Модуль HDD-8261, используя программные режимы RAID или JBOD, предоставляет компактное решение для хранения данных на платформе 3U PXI Express.

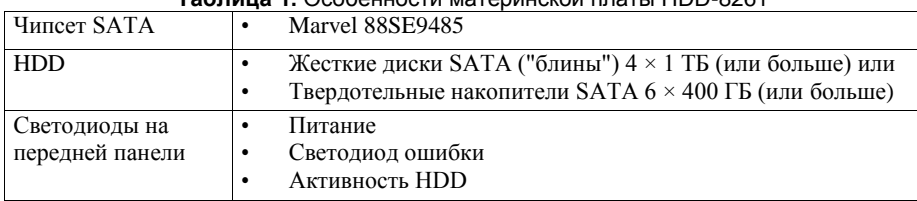

#### **Таблица 1.** Особенности материнской платы HDD-8261

# <span id="page-2-1"></span>Обзор HDD-8261

Модуль накопителя информации PXI Express/cPCI Express HDD-8261 поддерживает программно реализованные режимы striped/simple/spanned RAID-массивов. HDD-8261 - это занимающий три слота накопитель на жестких дисках, вмещающий до четырех или шести 2,5-дюймовых твердотельных или механических жестких дисков ноутбука. Модуль имеет разъем высокой пропускной способности GEN2 x8 PXI Express для объединительной панели шасси.

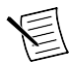

**Примечание**. Единственной поддерживаемой версией Microsoft Windows является Windows 7 (64-разрядная). Использование HDD-8261 в любой другой версии Windows приводит к снижению производительности и поэтому не рекомендуется.

# <span id="page-2-2"></span>Установка оборудования

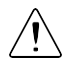

**Внимание** Для защиты себя и шасси от электрических повреждений не включайте шасси до окончания установки HDD-8261.

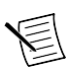

**Примечание** Для получения важной информации об использовании HDD-8261 при высокойскорости работы вентиляторов, обратитесь на сайт *[ni.com/info](http://ni.com/info)* и введите информационный код HDD8261Setup.

- 1. Выключите питание шасси PXI Express или CompactPCI Express, но оставьте его включенным в розетку при установке HDD-8261. Сетевой шнур заземляет шасси и защищает его от электрических повреждений во время установки модуля.
- 2. Найдите в шасси доступный слот PXI Express или CompactPCI Express. Не устанавливайте HDD-8261 в слот для контроллера (слот 1 в шасси PXI Express).

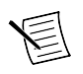

**Примечание** Для HDD-8261 требуется три свободных слота.

- 3. Снимите или откройте все дверцы или крышки, блокирующие доступ к слоту, в который вы собираетесь установить HDD-8261.
- 4. Коснитесь металлической части корпуса для снятия статического электричества, которое может быть на вашей одежде или теле.

5. Убедитесь в том, что рукоятка инжектора/эжектора находится в нижнем положении. Убедитесь в том, что удалены все крышки разъемов и защитные колпачки с крепежных винтов модуля. Выровняйте HDD-8261 с верхней и нижней направляющими выбранных слотов.

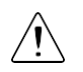

**Внимание** Не поднимайте рукоятку инжектора/эжектора при установке HDD-8261. Модуль не встанет правильно, если рукоятка не будет в нижнем положении, в котором она не цепляется за планку инжектора/эжектора в шасси.

- 6. Удерживайте рукоятку, медленно вставляя модуль в шасси до тех пор, пока она не коснётся планки рукоятку инжектора/эжектора.
- 7. Поднимите рукоятку инжектора/эжектора, чтобы модуль плотно вошел в ответные разъёмы объединительной панели. Лицевая панель HDD-8261 должна находиться на одном уровне с лицевой панелью шасси.
- 8. Затяните четыре крепёжных винта вверху и внизу лицевой панели для закрепления HDD-8261 в шасси.
- 9. Верните на место или закройте все дверцы и крышки шасси.

# <span id="page-3-0"></span>Установка программных драйверов

HDD-8261 не содержит интерфейсного ПО для управления модулем. После установки драйверов вы должны использовать утилиту управления дисками в Windows для управления программным RAID-массивом.

Установка драйвера HDD-8261 должна выполняться из диспетчера устройств.

- 1. Щелкните правой кнопкой мыши **Контроллер RAID** в разделе **Другие устройства** в списке оборудования.
- 2. Выберите **Обновить драйвера**, чтобы установить драйвер для HDD-8261.

# <span id="page-3-1"></span>Создание RAID

Для конфигурирования программного RAID-массива в HDD-8261, выполните следующие шаги. Модуль использует контроллер Marvell SATA, у которого нет встроенного аппаратного RAID. Вместо этого вы должны создать том RAID с помощью операционной системы.

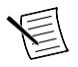

**Примечание** Необходимо установить драйверы HDD-8261, чтобы Windows могла увидеть диски.

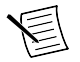

**Примечание** Выполните резервное копирование данных прежде, чем конфигурировать программный RAID.

- 1. Щелкните правой кнопкой мыши по **Мой компьютер** и выберите **Управление**.
- 2. Щелкните по пункту **Управление дисками** в появившемся окне. Вы должны увидеть четыре или шесть дисков одного размера в основном режиме. Если диски не имеют статуса **Не распределен**, щелкните правой кнопкой мыши по любому диску и выберите **Удалить раздел**.

3. Щелкните правой кнопкой мыши на любом диске и выберите **Создать чередующийся том** и щелкните по кнопке **Далее**.

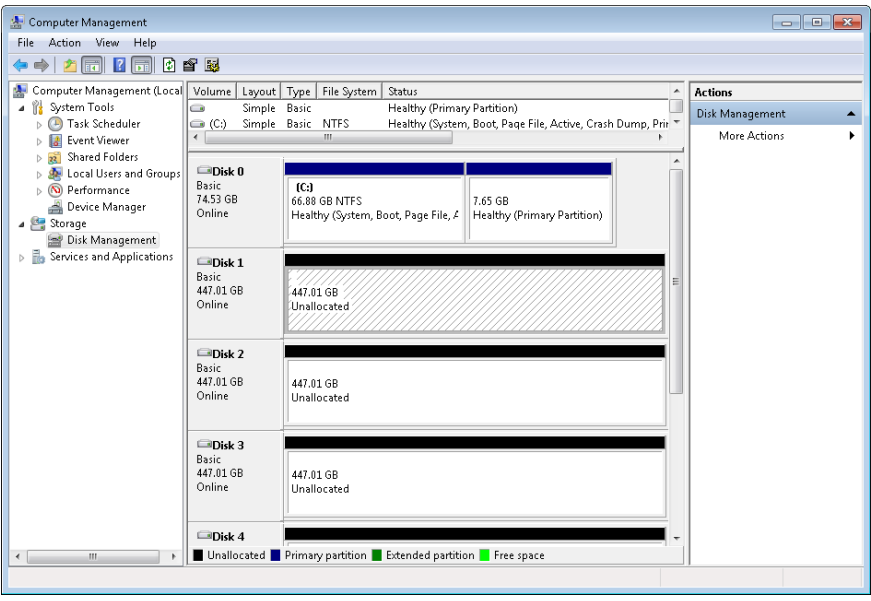

4. Нажмите **Добавить**, пока все доступные диски не будут перенесены в окно **Выбранные**, и щелкните по кнопке **Далее**.

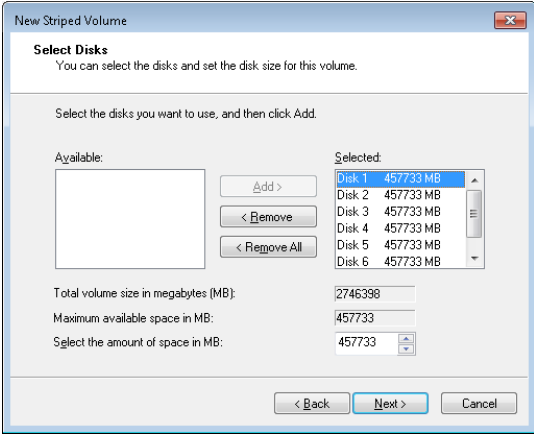

5. Назначьте букву тома и щелкните по кнопке **Далее.**

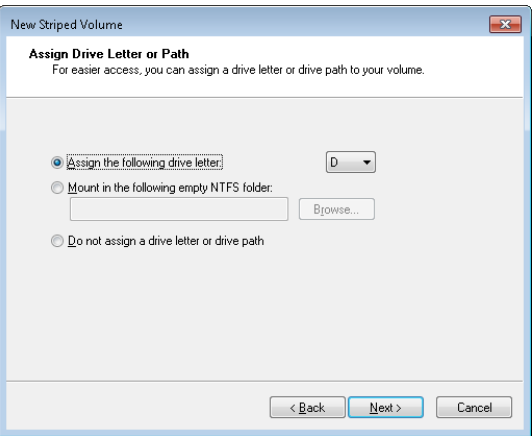

6. Настройте страницу **Формат тома**, как показано на следующем рисунке, и щелкните по кнопке **Далее**.

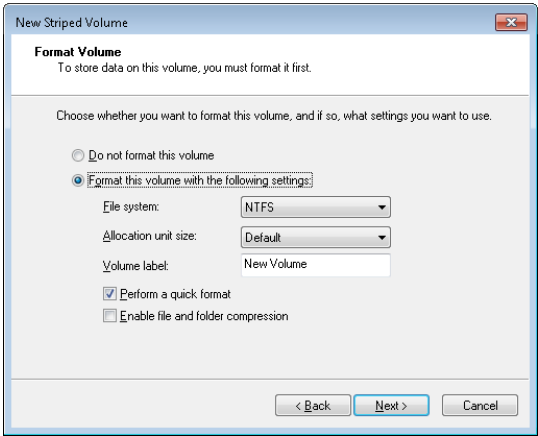

7. Щелкните по кнопке **Готово**, чтобы закрыть мастер создания нового чередующегося тома.

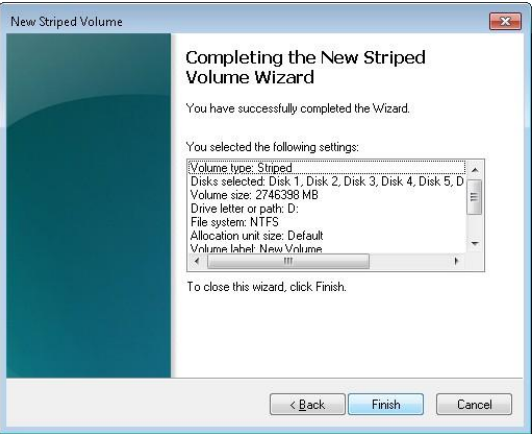

8. Если диски были настроены в основном режиме, щелкните по кнопке **Да** в диалоговом окне Управление дисками, чтобы перевести их в динамический режим.

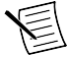

**Примечание** Вы должны перевести все диски, которые хотите включить в RAIDмассив, в динамический режим.

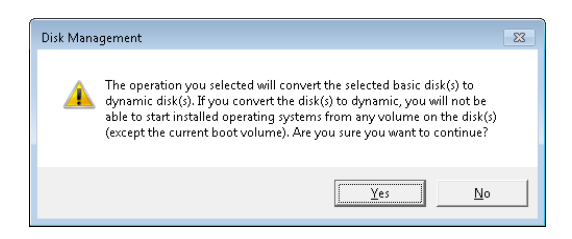

# <span id="page-6-0"></span>Перемещение HDD-8261 в другую систему

Выполните следующие шаги, чтобы переместить ваш HDD-8261 в другую систему или в шасси с другим контроллером.

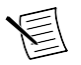

**Примечание** Следующие шаги применяются только если HDD-8261, который вы перемещаете в другую систему, находится в режиме программного RAID.

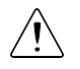

**Внимание** Чтобы избежать потери данных, не перемещайте, не меняйте местами и не заменяйте жесткие диски.

1. Когда система загрузится, перейдите в **Управление дисками**. Вы увидите от четырех до шести динамических дисков с желтыми значками предупреждения. Щелкните правой кнопкой мыши на любом диске с иконкой предупреждения и выберите **Импорт незнакомых дисков**.

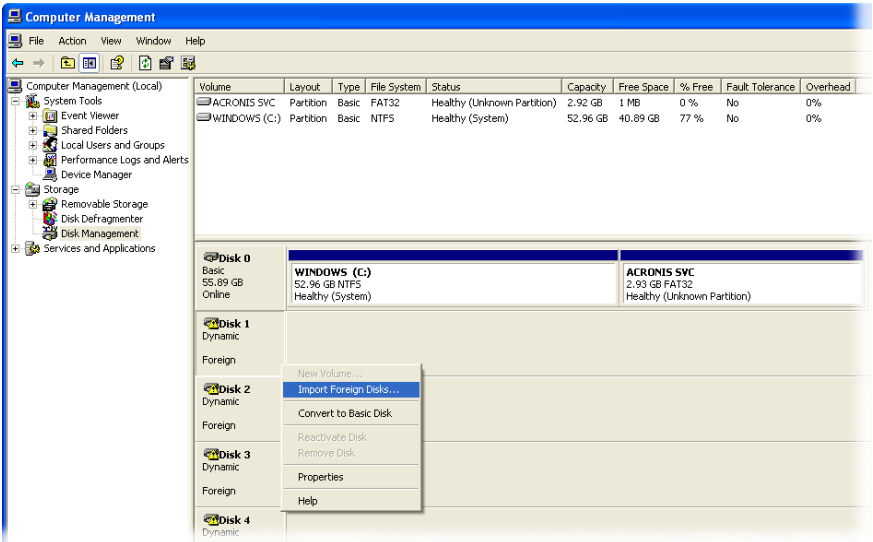

2. Убедитесь, что установлен флажок **Группа незнакомых дисков (4 из 4 дисков)** или **Группа незнакомых дисков (6 из 6 дисков)**, и щелкните по кнопке **ОК**.

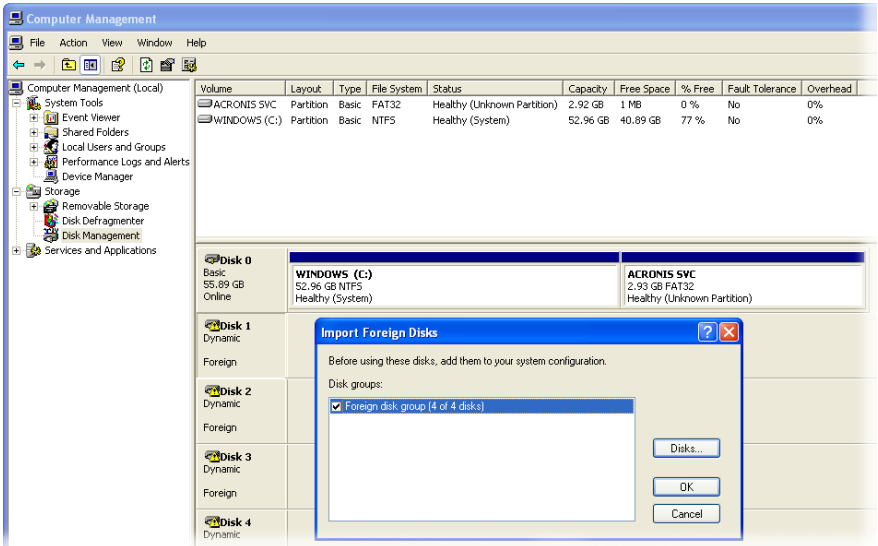

3. Вы можете увидеть следующее диалоговое окно, если RAID-массив присутствовал в HDD-8261 до перемещения его в новую систему. Щелкните по кнопке **ОК**, чтобы позволить новой системе повторно инициализировать том RAID.

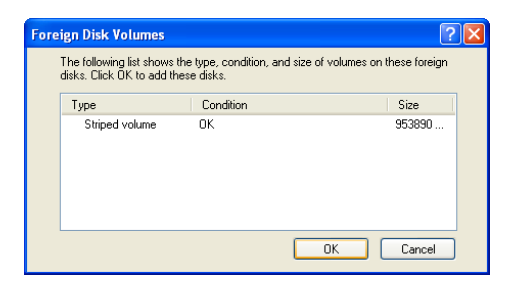

4. Теперь ваш RAID-диск готов к использованию в новой системе.

### <span id="page-8-0"></span>Куда обратиться далее

В следующих документах содержится информация, которая может оказаться полезной при использовании HDD-8261.

- *CompactPCI Specification PICMG 2.0 R 3.0*, на сайте [www.picmg.org](http://www.picmg.org/)
- *PXI Hardware Specification, Revision 2.1, Revision 2.1, на сайте [www.pxisa.org](http://www.pxisa.org/)*
- *PXI Software Specification, Revision 2.1, Revision 2.1, на сайте [www.pxisa.org](http://www.pxisa.org/)*
- Стандарт ANSI/IEEE 1014-1987,*IEEE Standard for a Versatile Backplane Bus: VMEbus*, на сайте standards.ieee.org
- ANSI/VITA 1-1994, *VME64*, на сайте [www.vita.com/specifications](http://www.vita.com/specifications)
- *Read Me First: Safety and Electromagnetic Compatibility*, на сайте *[ni.com/manuals](http://ni.com/manuals)*

### <span id="page-8-1"></span>Технические характеристики

В этом разделе приведены электрические и механические характеристики HDD-8261, а также требования к условиям окружающей среды.

#### <span id="page-8-2"></span>Материнская плата

Чипсет SATA Marvel 88SE9485

#### <span id="page-8-3"></span>Накопитель на жестких дисках

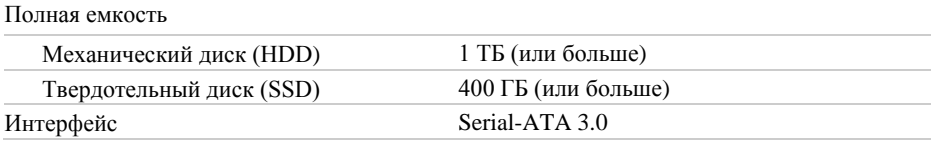

#### <span id="page-8-4"></span>Физические характеристики

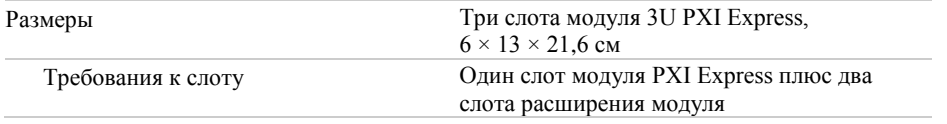

Руководство по началу работы с NI HDD-8261 | © National Instruments | 9

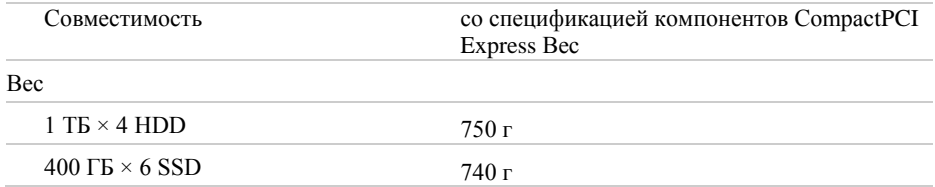

### <span id="page-9-0"></span>Окружающая среда

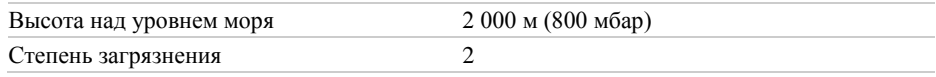

Для эксплуатации только в помещении.

#### Условия эксплуатации

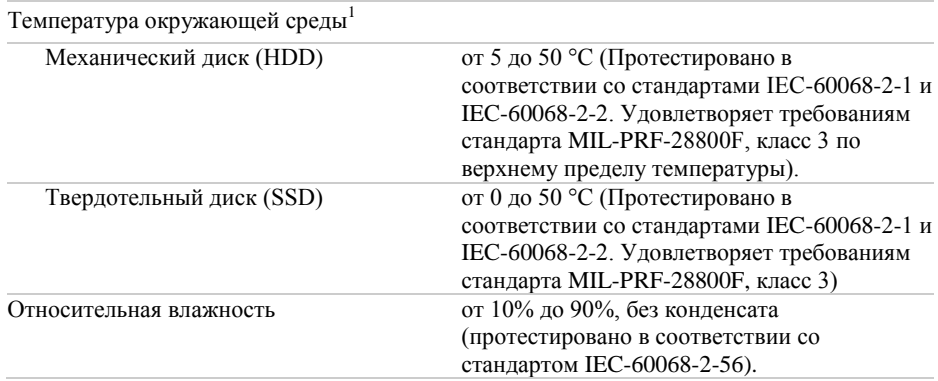

#### Условия хранения

| Температура окружающей среды |                                                                                                    |
|------------------------------|----------------------------------------------------------------------------------------------------|
| Механический диск (HDD)      | от -40 °С до 65 °С (Протестировано в<br>соответствии со стандартами IEC-60068-2-1 и<br>IEC-60068-2-2. Удовлетворяет требованиям<br>стандарта MIL-PRF-28800F, класс 3, по<br>нижнему пределу температуры). |
| Твердотельный диск (SSD)     | от -40 °С до 71 °С (Протестировано в<br>соответствии со стандартами IEC-60068-2-1 и<br>IEC-60068-2-2. Удовлетворяет требованиям<br>стандарта MIL-PRF-28800F, класс 3).                                    |
| Относительная влажность      | от 5% до 95%, без конденсата<br>(протестировано в соответствии со<br>стандартом IEC-60068-2-56).                                                                                                    |

<sup>1&</sup>lt;br><sup>1</sup> Для шасси, недоступных в онлайн-каталоге на сайте ni.com, свяжитесь с National Instruments, чтобы узнать о поддерживаемых рабочих температурах

<sup>10</sup> | ni.com | Руководство по началу работы с NI HDD-8261

### <span id="page-10-0"></span>Удары и вибрации (только для SSD)

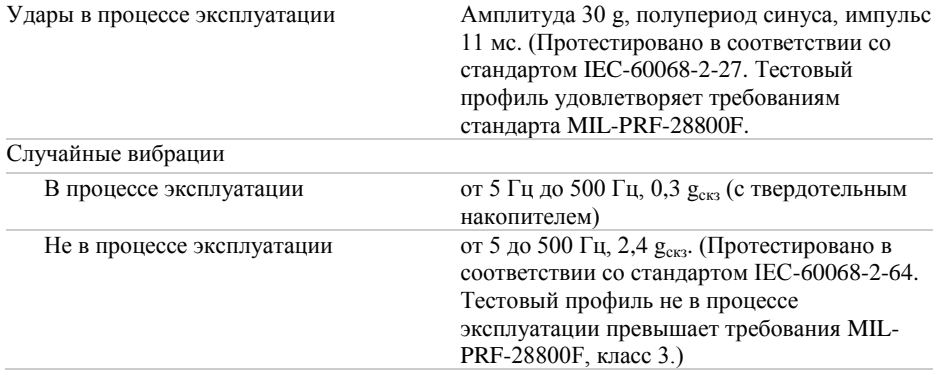

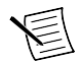

**Внимание** Характеристики могут быть изменены без уведомления.

#### <span id="page-10-1"></span>Электромагнитная совместимость

Изделие удовлетворяет требованиям следующих стандартов по электромагнитной совместимости (ЭМС) электрооборудования для измерений, управления и лабораторного применения:

- EN 61326-1 (IEC 61326-1): Класс А излучений; Минимальные требования к помехозащищенности
- EN 55011 (CISPR 11): Группа 1; Класс А излучений
- EN 55022 (CISPR 22): Класс А излучений
- EN 55024 (CISPR 24): Помехоустойчивость
- AS/NZS CISPR 11: Группа 1; Класс А излучений
- AS/NZS CISPR 22: Класс А излучений
- FCC 47 CFR Часть 15B: Класс А излучений
- ICES-001: Класс А излучений

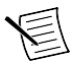

**Примечание** В Соединенных Штатах (согласно FCC 47 CFR), оборудование класса А предназначено для использования в помещениях коммерческого назначения, зданиях легкой и тяжелой промышленности. В Европе, Канаде, Австралии и Новой Зеландии (согласно CISPR 11) оборудование класса А предназначено для использования только в зданиях тяжелой промышленности.

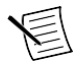

**Примечание** К оборудованию группы 1 (по CISPR 11) относится любое промышленное, научное или медицинское оборудование, которое не генерирует намеренно радиочастотную энергию для обработки материалов или дефектоскопии.

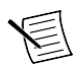

**Примечание** За получением деклараций и сертификатов о соответствии требованиям стандартов по электромагнитной совместимости, а также дополнительной информации, обратитесь к разделу *[Онлайн-сертификация](#page-11-1)*.

### <span id="page-11-0"></span>Соответствие требованиям Совета Европы

Изделие соответствует основным требованиям следующих директив СЕ:

• 2004/108/EС; Директива по ЭМС.

### <span id="page-11-1"></span>Oнлайн-сертификация

Любую дополнительную информацию о соответствии изделия вы можете узнать из Декларации о соответствии. Для получения сертификатов и Декларации о соответствии (DoC) этого изделия посетите страницу *[ni.com/certification](http://ni.com/certification)*, выполните поиск по серии и номеру модели, и щелкните по соответствующей ссылке в столбце Certification.

### <span id="page-11-2"></span>Охрана окружающей среды

NI разрабатывает и производит продукцию с учетом требований по защите окружающей среды и принимает во внимание, что отказ от использования некоторых опасных веществ при изготовлении изделий полезен как для среды обитания, так и для потребителей.

Дополнительная информация по защите окружающей среды находится на странице *Минимизации нашего воздействия на окружающую среду* по адресу *[ni.com/environment](http://www.ni.com/environment)*. Эта страница содержит положения и директивы по охране окружающей среды, которые соблюдает компания NI, а также другая информация о защите окружающей среды, не включенная в настоящий документ

### <span id="page-11-3"></span>Утилизация электрического и электронного оборудования(WEEE)

**Покупателям из стран ЕС** Этот символ указывает, что отходы должны удаляться  $\boxtimes$ отдельно от бытовых отходов в соответствии с Директивой WEEE 2002/96/EC Европейского парламента и Совета по утилизации электрического и электронного оборудования (WEEE). Все продукты по окончании их жизненного цикла должны быть отправлены в центр сбора и утилизации WEEE. Утилизация отходов по правилам WEEE снижает воздействие на окружающую среду и риск для здоровья человека из-за потенциально опасных веществ, используемых в таком оборудовании. Ваше сотрудничество в надлежащей утилизации отходов WEEE будет способствовать эффективному использованию природных ресурсов. Для получения информации о доступной схеме сбора и переработки отходов в вашей стране зайдите на страницу *[ni.com/environment/weee](http://www.ni.com/environment/weee.htm)*.

# 电子信息产品污染控制管理办法(中国 **RoHS**)

 $\bigodot$   $\bigodot$  中国客户 National Instruments 符合中国电子信息产品中限制使用某些有害物 质指令(RoHS). 关于 National Instruments 中国 RoHS 合规性信息,请登录 ni.com/environment/rohs\_china. (Для получения информации о директиве по ограничению вредных веществ в Китае, обратитесь на страницу ni.com/environment/rohs\_china.)

### <span id="page-12-0"></span>Куда обратиться за поддержкой

Веб-сайт NI является полноценным ресурсом вашей технической поддержки. На *[ni.com/support](http://www.ni.com/support)* вы можете получить любую информацию, начиная с выявления неисправностей и ресурсов для самостоятельного поиска ответов по разработке приложений и заканчивая возможностью поддержки по электронной почте либо по телефону специалистами NI.

Посетите страницу *[ni.com/services](http://www.ni.com/services)* для получения услуг заводской сборки NI, ремонта, расширенной гарантии и др.

Посетите страницу *[ni.com/register](http://www.ni.com/register)* для регистрации вашего продукта NI. Регистрация продукта облегчает техническую поддержку и гарантирует, что вы будете получать важные обновления от NI.

Declaration of Conformity (Декларация о соответствии) — Декларация о соответствии – это наше заявление о соответствии требованиям Совета Европейских сообществ к производителям. Эта система обеспечивает защиту пользователя от проблем электромагнитной совместимости (EMC) и безопасности продукта. Вы можете получить декларацию о соответствии вашего продукта на сайте *[ni.com/certification](http://www.ni.com/certification)*. Если ваш продукт поддерживает калибровку, вы можете приобрести для него калибровочный сертификат на сайте *[ni.com/calibration](http://www.ni.com/calibration)*.

Штаб-квартира корпорации NI располагается по адресу 11500 North Mopac Expressway, Austin, Texas, 78759-3504. Также NI имеет офисы по всему миру. Для получения поддержки по телефону в Соединенных Штатах

создайте запрос на странице *[ni.com/support](http://www.ni.com/support)* либо позвоните по номеру 1 866 ASK MYNI (275 6964). Для доступа к поддержке по телефону за пределами Соединенных Штатов вы можете также посетить раздел Worldwide Offices на сайте *[ni.com/niglobal](http://www.ni.com/niglobal)* для доступа к веб-сайтам филиалов, где имеется обновляемая контактная информация, телефоны службы поддержки, адреса электронной почты и информация о текущих событиях.

Обратитесь к документу *NI Trademarks and Logo Guidelines* на сайте ni.com/trademarks для получения информации о торговых марках National Instruments. Названия других упомянутых в данном руководстве продуктов и компаний также являются торговыми марками или торговыми именами соответствующих компаний. Для получения информации о патентах, которыми защищены продукция или технологии National Instruments, выполните команду **Help»Patents** из главного меню вашего программного обеспечения, откройте файл patents.txt на имеющемся у вас компакт-диске или документ *National Instruments Patents Notice* на странице ni.com/patents. Информацию о лицензионном соглашении с конечным пользователем (EULA), а также правовые положения сторонних производителей вы можете найти в файле readme вашего продукта NI. Обратитесь к документу *Export Compliance Information* на странице ni.com/legal/export-compliance за глобальными принципами торговой политики NI, а также, чтобы получить необходимые коды HTS, ECCN и другие данные об экспорте/импорте. NI НЕ ДАЕТ НИКАКИХ ЯВНЫХ ИЛИ ПОДРАЗУМЕВАЕМЫХ ГАРАНТИЙ ОТНОСИТЕЛЬНО ТОЧНОСТИ СОДЕРЖАЩЕЙСЯ В ЭТОМ ДОКУМЕНТЕ ИНФОРМАЦИИ И НЕ НЕСЕТ ОТВЕТСТВЕННОСТИ ЗА ЛЮБЫЕ ОШИБКИ. Для покупателей из правительства США: данные, содержащиеся в этом руководстве, были разработаны на личные средства и регулируются ограниченными правами и правами на данные, не подлежащие разглашению в порядке, предусмотренном законами FAR 52.227-14, DFAR 252.227-7014 и DFAR 252.227-7015.

© 2015 National Instruments. All rights reserved.

375269A-01 Октябрь 2015